## **JoVE** 数据库

1、通过非校内 IP 打开浏览器访问以下网址,进入"智慧南医"统一身份认证界 面,登录后进入 JoVE 数据库主页,即可访问该资源。

## 访问网址:

https://www.jove.com/Shibboleth.sso/Login?entityID=https://idp-lib.njmu.edu.cn/idp/ shibboleth&target=https%3A%2F%2Fwww.jove.com%2Fshibboleth%2Fwayf\_login. php%3Freturn\_page=https://www.jove.com/

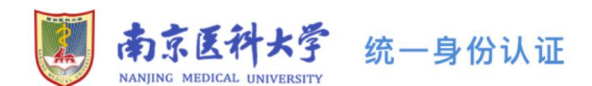

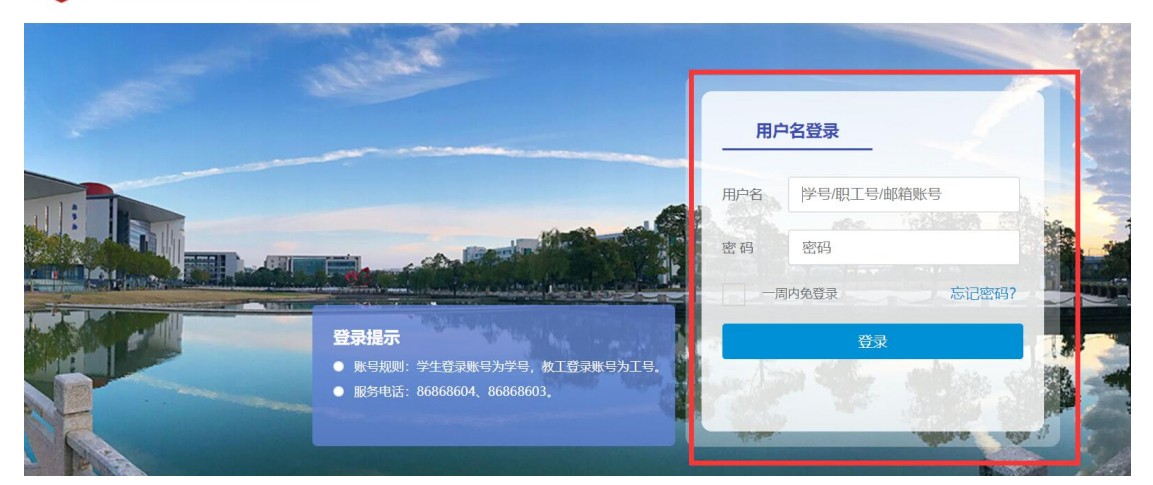

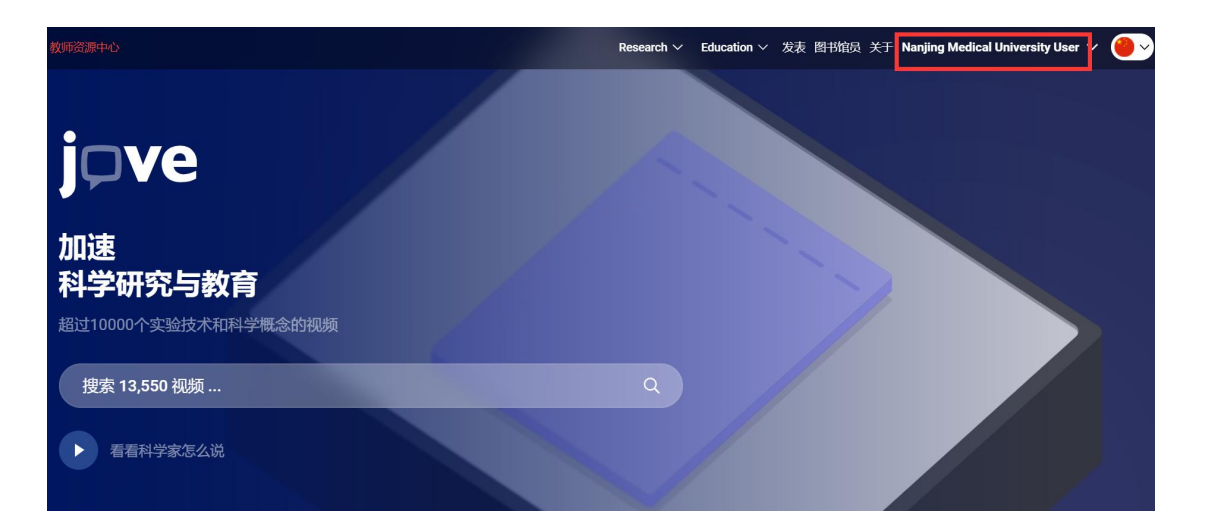

注: 该数据库我校只订购了生物、医学、免疫与传染、神经科学4个Journal专辑。